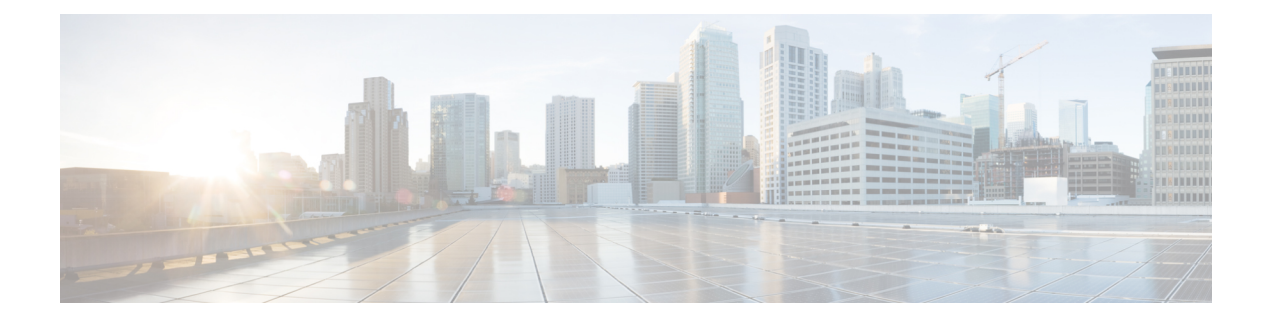

# **OEAP Link Test**

- Feature History for OEAP Link Test, on page 1
- Information About OEAP Link Test, on page 1
- Configuring OEAP Link Test (CLI), on page 2
- Performing OEAP Link Test (GUI), on page 2
- Verifying OEAP Link Test, on page 2

## **Feature History for OEAP Link Test**

This table provides release and related information for the feature explained in this module.

This feature is also available in all the releases subsequent to the one in which they are introduced in, unless noted otherwise.

#### Table 1: Feature History for OEAP Link Test

| Release                          | Feature           | Feature Information                                                                                                    |
|----------------------------------|-------------------|----------------------------------------------------------------------------------------------------|
| Cisco IOS XE Bengaluru<br>17.5.1 | OEAP Link<br>Test | The Cisco OEAP Link Test feature allows you to determine<br>the DTLS upload, link latency, and jitter of the link between<br>an AP and the controller. |

## **Information About OEAP Link Test**

The Cisco OEAP Link Test feature allows you to determine the DTLS upload speed of the link between an AP and the controller. This feature helps in identifying network bottlenecks and reasons for functionality failures. You can determine the link latency by running a test on demand.

A link test is used to determine the quality of the link between the controller and an AP in OEAP mode. The AP sends synthetic packets to the controller and the controller echoes them back to the AP, which can then estimate the link quality.

### **Feature Scenarios**

Cisco OfficeExtend Access Point (OEAP) users are complaining of poor performance when connected to a teleworker AP.

### **Use Cases**

This feature allows OEAP network admins to troubleshoot low throughput from the Cisco Catalyst 9800 Controller GUI by running OEAP link test.

The OEAP link test provides DTLS upload speed, link latency, and link jitter, all of which help the network administrators to narrow down the problem.

## **Configuring OEAP Link Test (CLI)**

### Procedure

|        | Command or Action                       | Purpose                                             |
|--------|-----------------------------------------|-----------------------------------------------------|
| Step 1 | enable                                  | Enters privileged EXEC mode.                        |
|        | Example:                                |                                                     |
|        | Device> enable                          |                                                     |
| Step 2 | ap name ap-name network-diagnostic      | Triggers network diagnostics on an OfficeExtend AP. |
|        | Example:                                |                                                     |
|        | Device# ap name ap18 network-diagnostic |                                                     |

## **Performing OEAP Link Test (GUI)**

### Procedure

| Step 1 | Choose Monitoring > Wireless > AP Statistics.                                                                          |  |  |  |
|--------|----------------------------------------------------------------------------------------------------|--|--|--|
|        | In the list of APs, a Link Test icon is displayed in the AP Name column for OEAP-capable APs.                          |  |  |  |
|        | <b>Note</b> The <b>Link Test</b> icon is displayed only if an AP is OEAP capable and is configured to operate as OEAP. |  |  |  |
| Step 2 | Click Link Test.                                                                                                    |  |  |  |
|        | A link test is run and the results are shown.                                                                          |  |  |  |

### **Verifying OEAP Link Test**

The following example shows how to verify network diagnostics information:

```
Device# show FlexConnect office-extend diagnostics
Summary of OfficeExtend AP Link Latency
CAPWAP Latency Heartbeat
```

0

Current: current latency (ms) Min: minimum latency (ms) Max: maximum latency (ms) Link Test Upload: DTLS Upload (Mbps) Latency: DTLS Link Latency (ms) Jitter: DTLS Link Jitter (ms) AP Name Last Latency Heartbeat from AP Current Max Min Last Link Test Run Upload Latency Jitter ap-18 1 minute 1 second 0 0 0 12/04/20 09:19:48 8 2